## **GRADING SECTIONS IN COMBINED COURSES**

When multiple sections are combined into one primary section the students will submit their assignments as one big class. Each faculty can filter their section when grading their students by going into the Gradebook.

Go to your Gradebook: 1) View, 2) Filters, 3) Sections, 4) down arrow, 5) select section

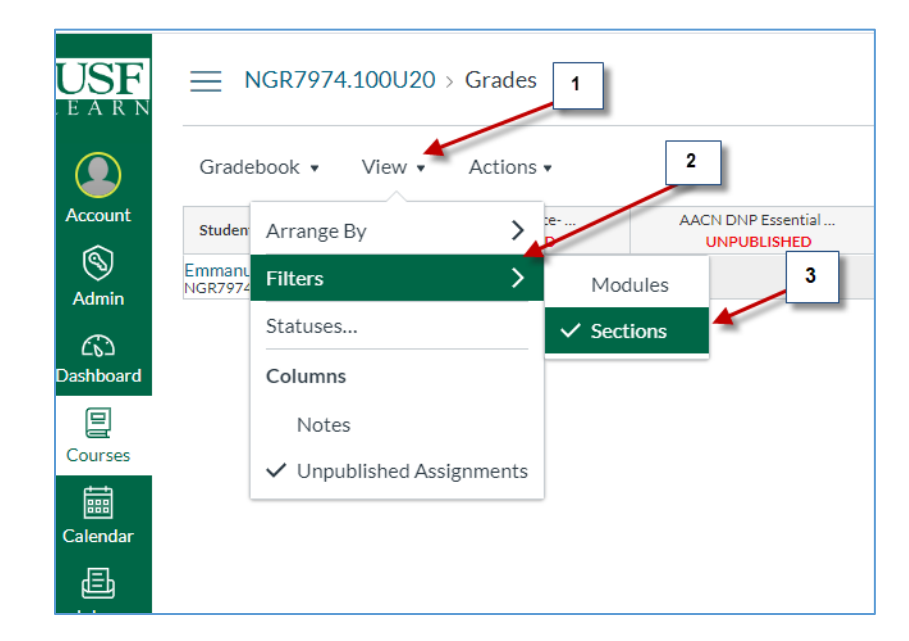

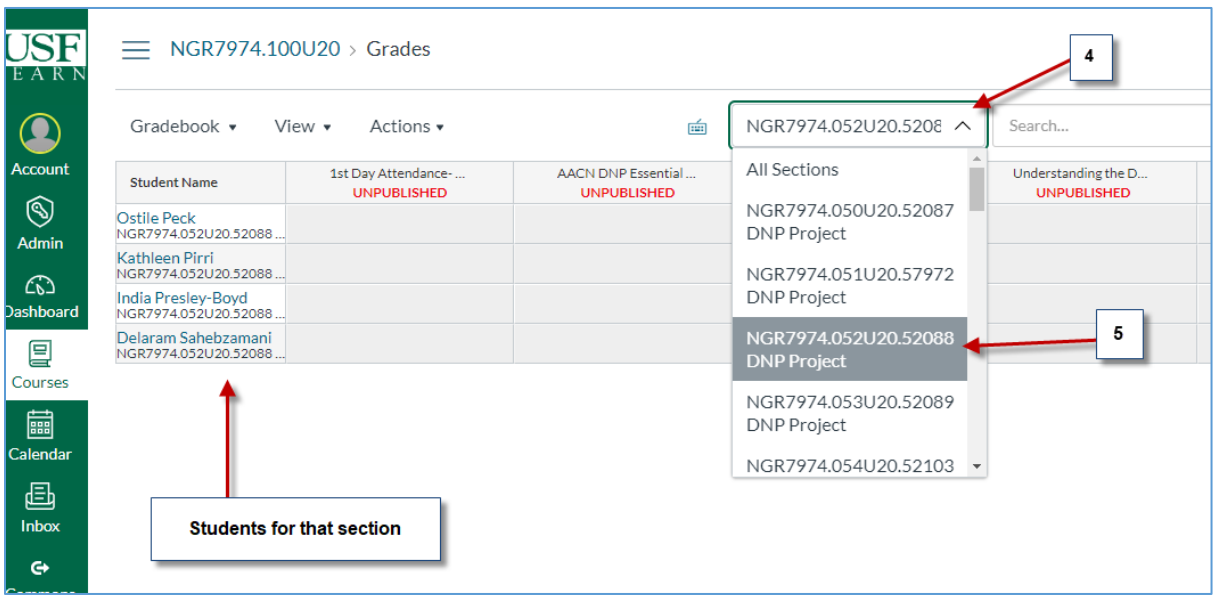